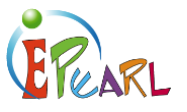

## CREATING A NEW ARTIFACT

## New Artifacts in ePEARL Level 2

An artifact is a piece of work created in or outside ePEARL. When creating a new artifact, the student enters a goal and thinks about strategies to achieve this goal. When revising their work, they do a 'process' reflection, thinking about how much closer they are getting to their goal. Once they have completed their final copy, they can do a 'product' reflection or think about why they want to send this work to *Presentation*.

- 1) Press on *Artifacts* in the top menu of the Home Page
- 2) Press on the *Add New Artifact* button. You will be prompted to select a folder for the artifact.
- 3) Select the appropriate folder and then press the *Continue* button. You'll see the learning process graphic.
- 4) Press on the *Next* button to continue.

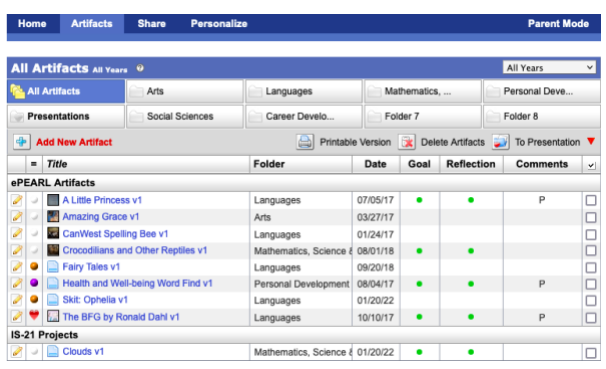

This will take you through the step-by-step guided process. If you prefer to view all steps on one page, you can press on the *One-Page Mode* button at the top-right of the screen.

- 5) Give the artifact a title. By default the article will be "Untitled" until adjusted.
- 6) Determine if you need to adjust any of the other fields. Colour codes are optional. They can be customized if desired. The date is automatically set to the date of entry, but this can be adjusted.
- 7) Go to the *Description* section. If you are in the multi-page mode, you'll have to press on the next button or use the links at the top of the screen.
- 8) Enter a task description, criteria, and/or rubric as desired.

Teacher Tip: Review students' task description and criteria sections to determine which students have fully understood the task.

- 9) Go to the *Goals* section.
- 10) Enter a task goal.

What the student is hoping to learn or work towards while doing this work. Note: If general goals had previously been created, they will also appear in this section. Guide students to consider if this task will help them towards attaining one of their general goals. If yes, they can select that goal using the checklist.

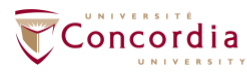

**CENTRE FOR THE STUDY OF LEARNING AND PERFORMANCE** 

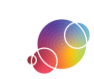

**Task Description** begin planning you need to check that you<br>at to do. reflecting hat can you do if you don't und strategies Ask a friend  $\left\| \Phi \right\| \mathbf{X} \left\| \mathbf{V} \right\| \Phi$ What the World Needed (v1) Task Description: In your own words, write what the assignment is abo This is an assignment that has us develop a pr<br>the product and design an advertisement and i Criteria: Write what your class has decided a good work should inclu Rubric 10<br>Choose File No file choser XVI

https://literacy.concordia.ca/resources/epearl/teacher/en ePEARL-TA-L2NewArtifact-20220121.docx

11) Enter a few strategies that could help attain the task goal(s).

Prompt students with the question: "What is your plan to achieve your task goal(s)?"

- 12) Go to the *Motivation* section.
- 13) Use the scale to answer the three questions.

This feature will help the students think about the task in terms of difficulty and enjoyment. Encourage your students to look back at these points when they are reflecting later. Content

- 14) Go to the *Doing* section. Here the student can write up their work, record, attach files, and link websites.
- 15) Determine the desired method to show work for this task.
	- Text editor: write up their work in the artifact.
	- Recorder: Record up to 2 minutes.
	- Attachment: attach files, such as Word documents or pictures of their handwritten/hand drawn work.
	- URL link: provide links to websites that were useful for completing their task and/or websites they uploaded their work to.

I arrived home and went to my bedroom to try my new pencil. It worked I could write in printing and in cursive. I could get good grades and maybe even win Tess back again! The pencil was beautiful; it wrote in red, blue, b nexth on the card only a meet and I could draw till took a blank piece of paper with an idea in my<br>cardoons, nature...you name it and I could draw till took a blank piece of paper with an idea in my<br>head. I made a few draw When I arrived at school the next day there was a buzz of people in the hallway. I searcl

 $\begin{array}{ccccc}\n\star & \underline{A} & \star & \underline{A} & \star \n\end{array}$ 

+ Arial

**临 图画图画 旧旧 五 有 止 器 ∂ 22** 

yet she was no where to be seen. I went to the girl's bathroom and there in the corner of a stall, sat<br>Tess. She did not look up or speak. I handed her the heart envelope. She took it and read it not saying a word. She started smiling and she popped up and kissed me. That day we walked home togethe

Text

 $B$   $I$   $U$  10pt

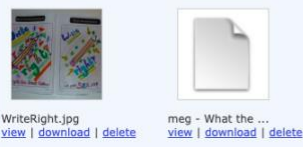

## Teacher Tip

Learning logs may be used by students as a means to document the strategies used towards attaining their goals. For example, if a student set as a Process Goal that they wanted to write multiple drafts prior to completing their final story as one means to improving their writing (Outcome Goal), have them prepare a table (either by hand or in Word) with each column labeled the days of the week and each row labeled "Draft 1, Draft 2" etc. They can use this to check off their progress towards completing multiple drafts. This Log will serve as a memory trigger when the student is reflecting on their work!

- 16) Go to the *Reflection* section's *Sharing* page.
- 17) Determine if you want to share this artifact with the whole class or certain students within the class. If yes, use the dropdown menu to select a class. Once selected, a second dropdown menu will appear. In this menu, you can select the whole class or one student within the class. To confirm your selection, press on the *Share* button.
- 18) Go to the *Reflections* page. This should prompt students to think about the challenges they met and

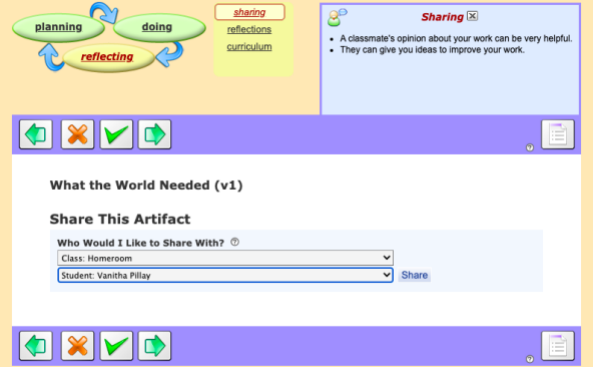

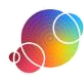

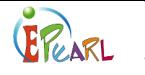

what they learned.

- 19) Use the toolbar to add a reflection in the most suitable method. Students should reflect on the positive aspects of the learning experience and discuss any challenges that were experienced along the way. How were these challenges addressed? Were they successfully overcome? If not, why not? State why they feel proud of this work, etc.
- 20) If students were using a Learning Log they can attach it here.

Reflections: Think about your goals. Have you met them? What would you do to improve your work? ©

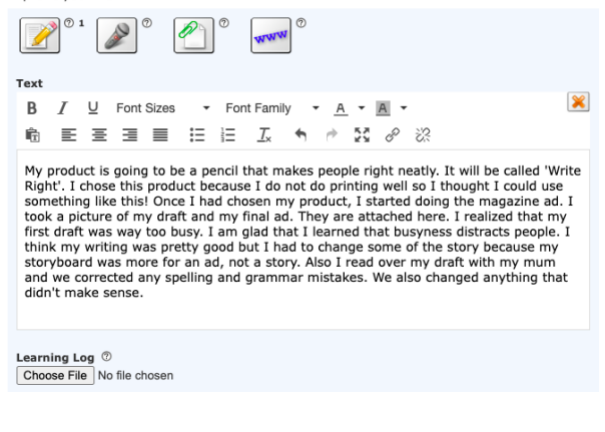

- 21) Go to the *Curriculum* page.
- 22) Determine which competencies relate to your task.

These competencies are based on the QEP. If you're not in Quebec, you can skip this part. If you'd like to connect your task to your local curriculum, you can consider doing so using the text editor in one of the other sections.

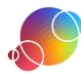